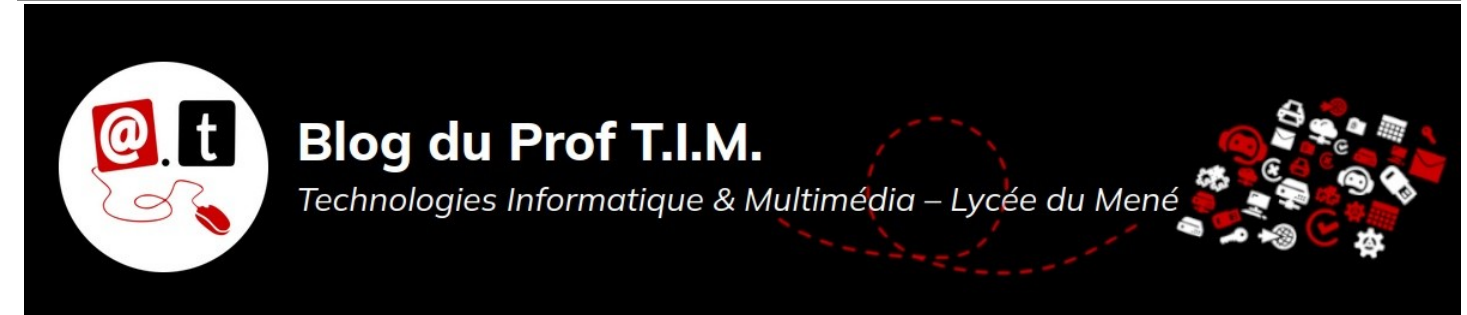

# Première Professionnelle - Td Tableur n°8 - Tableau de bord

# Table des matières

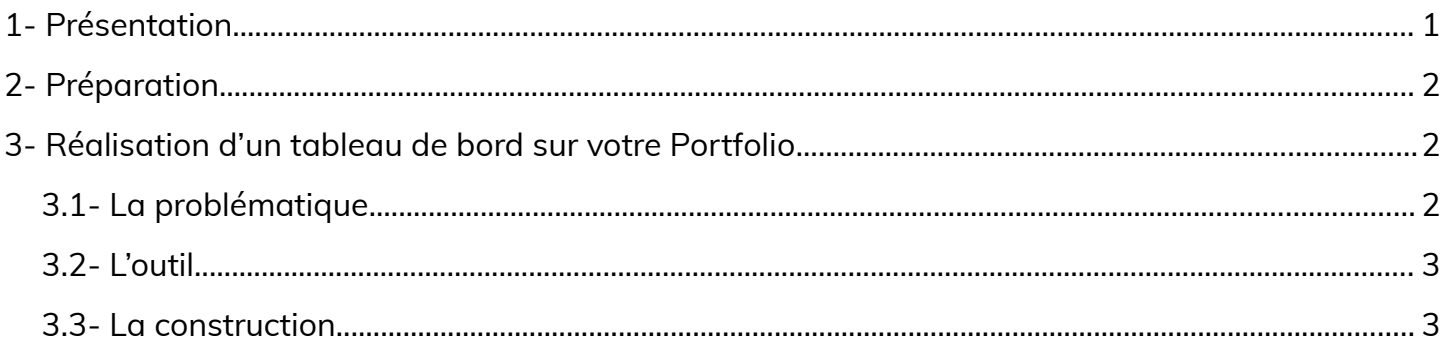

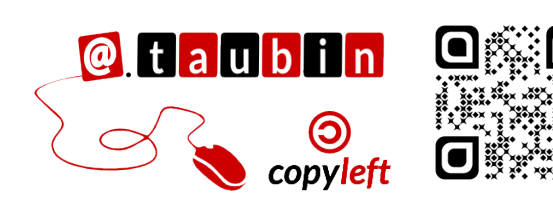

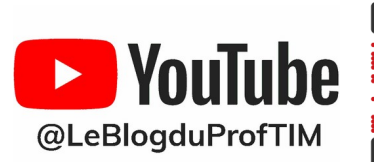

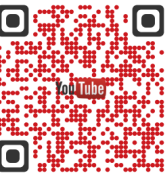

https://blogtim.fr

## **Première Professionnelle - Td Tableur n°8 – Tableau de bord**

### <span id="page-1-0"></span>**1- Présentation**

**Un tableau de bord est un outil visuel qui résume de manière claire et concise des informations importantes pour aider à la prise de décision dans une entreprise**. C'est un moyen efficace de suivre les performances et de comprendre rapidement la situation d'une activité ou d'un processus. En d'autres termes, un tableau de bord présente des données clés sous forme de

**graphiques**, de **tableaux** et d'**indicateurs** pour permettre aux gestionnaires de comprendre rapidement la performance d'une entreprise ou d'un projet. L'objectif principal d'un tableau de bord est de fournir **une vue d'ensemble facile à comprendre**, permettant aux décideurs de prendre des décisions informées basées sur des données actualisées.

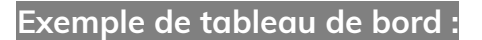

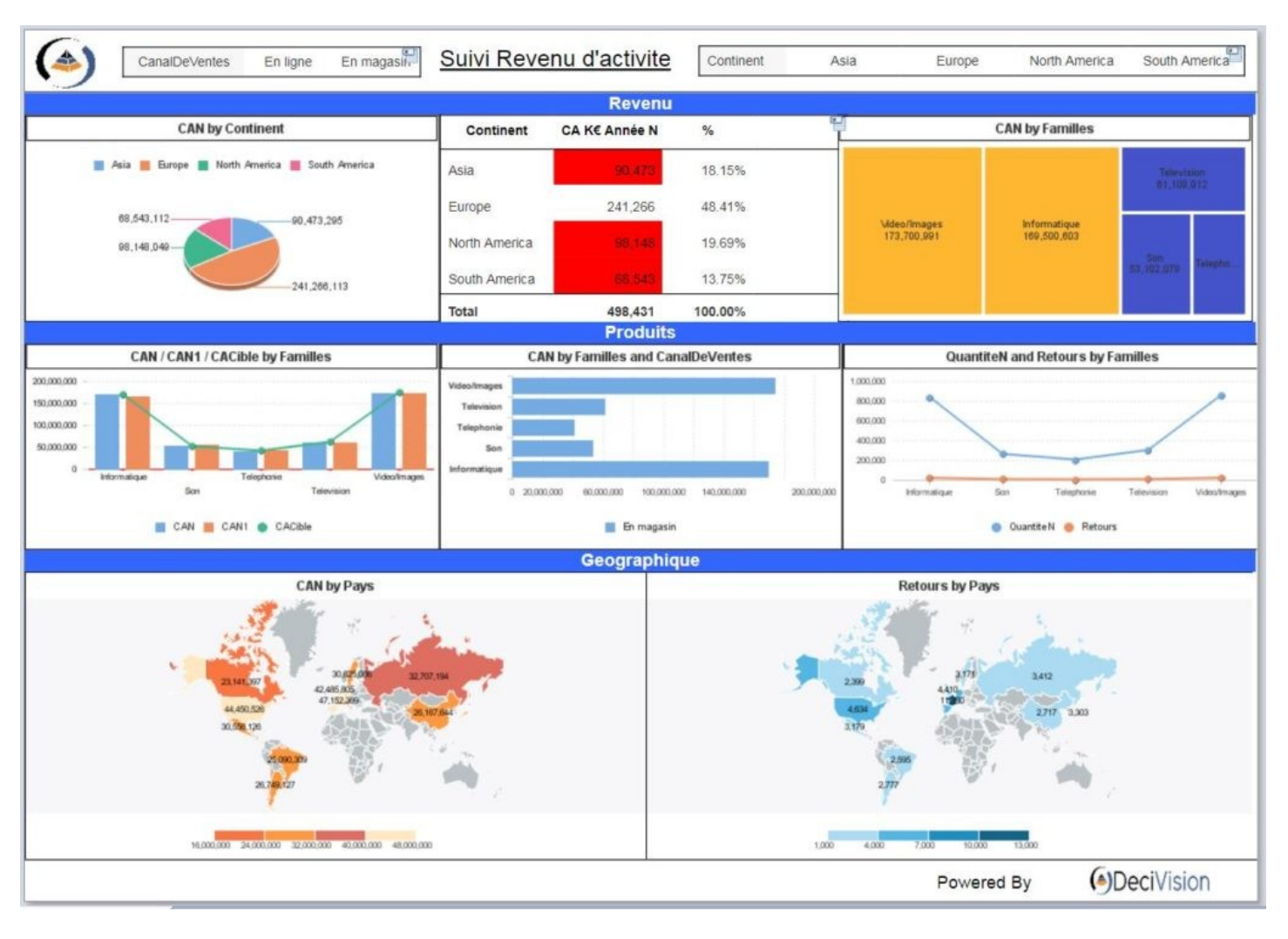

**Source : <https://www.decivision.com/tableau-de-bord>**

#### <span id="page-2-2"></span>**2- Préparation**

La conception d'un tableau de bord efficace nécessite plusieurs étapes préalables pour s'assurer qu'il réponde aux besoins spécifiques de l'entreprise ou du projet. Voici quelques étapes importantes à considérer :

- 1. **Définir l'objectif et les indicateurs clés**
	- Répondre efficacement à la problématique posée.
	- Déterminer les indicateurs statistiques pertinents qui permettront de mesurer les données permettant de résoudre la problématique.
- 2. **Caractériser la cible**
	- Identifier les **utilisateurs du tableau de bord** (managers, départements spécifiques, etc.)
	- Comprendre **les besoins et les attentes** de ces utilisateurs pour adapter le tableau de bord à leurs exigences.
- 3. **Collecter les données nécessaires**
	- Identifier les sources de données nécessaires pour alimenter le tableau de bord.
- S'assurer que les données sont fiables, pertinentes et actualisées.
- 4. **Choisir les graphiques et les formats appropriés**
	- Sélectionner les types de graphiques et de formats qui conviennent le mieux à la visualisation des données en fonction des indicateurs clés choisis.
	- S'assurer que la présentation visuelle est claire et compréhensible.
- 5. **Élaborer le Tableau de Bord**
	- **Organiser** les différents éléments du tableau de bord de manière logique.
	- **Déterminer la disposition** des graphiques, des tableaux et des indicateurs pour une navigation aisée.
	- **Mettre en œuvre le tableau de bord en utilisant des outils de visualisation de données ou des logiciels spécifiques**.
	- **Intégrer les données** en temps réel si possible.

## <span id="page-2-1"></span>**3- Réalisation d'un tableau de bord sur votre Portfolio**

#### <span id="page-2-0"></span>**3.1- La problématique**

L'exercice consiste à **réaliser un tableau de** 

**bord pour la mairie de Merdrignac, sur la** 

**qualité de l'eau dans la commune**.

#### **Je vous rappelle la problématique :**

Comment se situe la commune de Merdrignac sur la pollution aux nitrates de ses rivières :

- Par rapport à la région Bretagne ?
- Par rapport au département des

#### Côtes-d'Armor ?

• En particulier, vous mettrez en évidence l'évolution du taux de nitrates à Merdrignac entre 2000 et 2023.

## <span id="page-3-1"></span>**3.2- L'outil**

Pour faire ce travail, vous allez **utiliser votre portfolio**.

Il faudra **partager votre site en édition** avec **[anthony.taubin@lyceecfadumene.fr](mailto:anthony.taubin@lyceecfadumene.fr)** .

## <span id="page-3-0"></span>**3.3- La construction**

1. **Faire la liste de toutes les informations** que vous allez pouvoir incorporer à votre tableau de bord.

Vous avez déjà fait une bonne partie du travail dans les **TD 5** et **TD7**.

**Si vous avez perdu ces données, elles sont disponibles en téléchargement sur**

**la plateforme Moodle**.

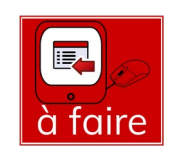

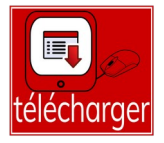

2. La localisation du point d'analyse à Merdrignac est **X 298967.06** et **Y 6800216.15** en coordonnées **Lambert 93**. Vous pouvez traduire ces coordonnées en latitude et en longitude avec le site **<https://geofree.fr/gf/coordinateconv.asp#listSys>**

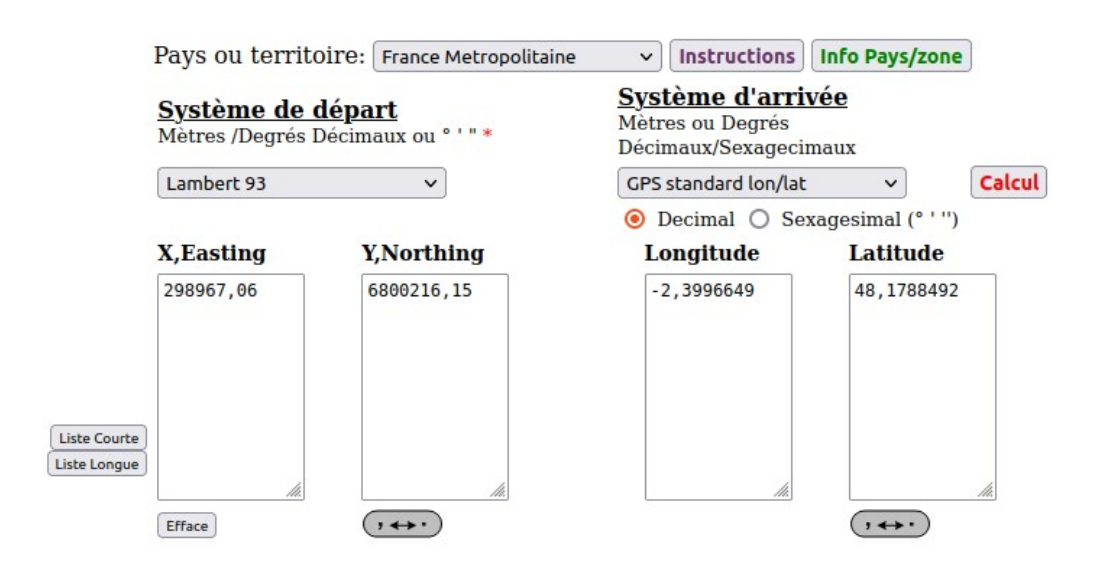

3. Construire votre tableau de bord.

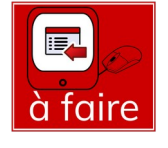